MC

[Filtr FIR](#page-3-0)

## Filtr III. **III. Symulacji** Języki Modelowania i Symulacji Podstawowe narzedzia przetwarzania danych w MATLABIE

Marcin Ciołek

Katedra Systemów Automatyki WETI, Politechnika Gdańska

<span id="page-0-0"></span>18 października 2011

M<sub>C</sub>

# [Filtr FIR](#page-3-0)

### **Literatura:**

- 1. D. Kincaid, W. Cheney: "Analiza numeryczna", Wydawnictwo Naukowo Techniczne, 2006.
- 2. P. Davis, W.: "Differential Equations Modelling with MATLAB", Prentice Hall, 1999.
- 3. Dokumentacja MATLABA i SIMULINKA.
- 4. B.Mrozek, Z. Mrozek: "MATLAB Uniwersalne środowisko do obliczeń naukowo-technicznych", Kraków 1995.
- 5. T.P. Zieliński: "Cyfrowe przetwarzanie sygnałów Od teori do zastosowań", Warszawa 2009.

**KOD CONTRACT A BOAR KOD A CO** 

MC

[Filtr FIR](#page-3-0) [Filtr IIR](#page-42-0)

## O czym będziemy dziś mówili?

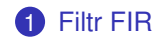

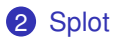

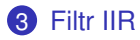

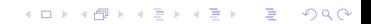

## Filtr FIR

K ロ ▶ K @ ▶ K 할 ▶ K 할 ▶ 이 할 → 9 Q Q\*

#### danych w **MATLABIE** MC

Podstawowe narzedzia [przetwarzania](#page-0-0)

## [Filtr FIR](#page-3-0)

[Filtr IIR](#page-42-0)

### Jak filtrujemy sygnał?

Filtr FIR (z ang. "finite impulse response")

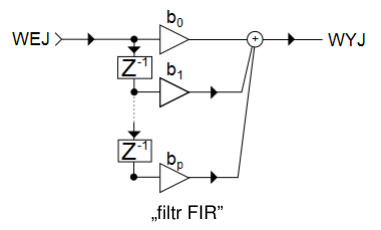

<span id="page-3-0"></span>
$$
H(z^{-1}) = b_0 + b_1 z^{-1} + \cdots + b_n z^{-n}
$$

## Filtr FIR

**KOD CONTRACT A BOAR KOD A CO** 

#### Podstawowe narzedzia [przetwarzania](#page-0-0) danych w **MATLABIE**

M<sub>C</sub>

#### [Filtr FIR](#page-3-0)

### Własności filtrów FIR:

### **Zalety:**

- liniowy przebieg fazy
- filtr stabilny
- wzglednie łatwe procedury projektowania filtrów
- łatwość implemaentacji hardware'owej
- wpływ warunków początkowych jest zawsze skończony

### **Wady:**

- duży wymagany rząd filtru (większy niż odpowiednich filtrów IIR)
- większe opóźnienie w torach sygnałowych

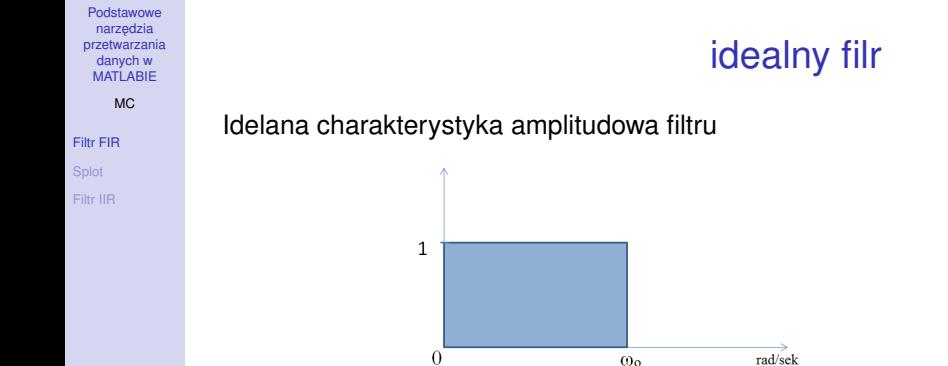

odpowiedź impulsowa tego filtru

$$
h(n) = \frac{1}{2\pi} \int_{-\pi}^{\pi} H(\omega) e^{j\omega n} d\omega = \frac{1}{2\pi} \int_{-\omega_o}^{\omega_o} e^{j\omega n} d\omega =
$$

$$
= \frac{\omega_o}{\pi} \operatorname{sinc}\left(\frac{\omega_o n}{\pi}\right)
$$

Co powiesz o odpowiedzi impulsowej idealnego filtru FIR?

### sinc

Podstawowe narzedzia [przetwarzania](#page-0-0) danych w **MATLABIE** 

MC

#### [Filtr FIR](#page-3-0)

[Filtr IIR](#page-42-0)

Idelana charakterystyka amplitudowa filtru obcięta za pomocą okna prostokatnego

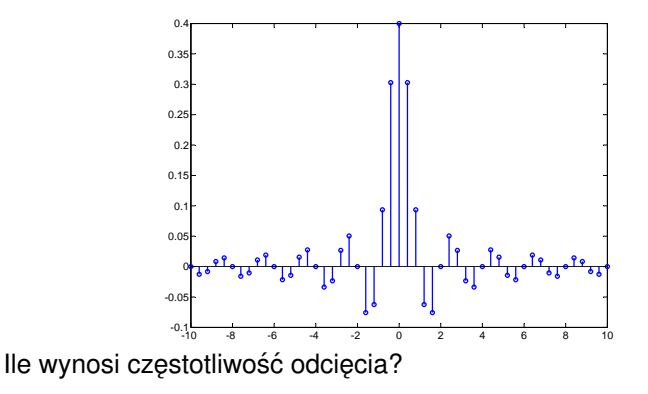

 $b = 0.4*sinc(0.4.*(-25:25));$ stem $(0.4.*(-25:25),b)$ 

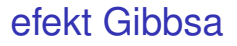

#### narzedzia [przetwarzania](#page-0-0) danych w **MATLABIE**

Podstawowe

M<sub>C</sub>

#### [Filtr FIR](#page-3-0)

### Jak można ograniczyć ten efekt?

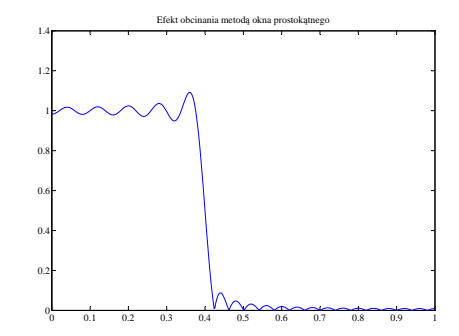

```
Fp = 2; 8Hzn = 512;
[H, w] = freqz(b, 1, n, Fp);
plot(w,abs(H))
set(gca,'FontName', 'Times New Roman CE', 'FontSize',16)
title('Efekt obcinania metodą okna prostokątnego')
xlabel('rad/sek')
```
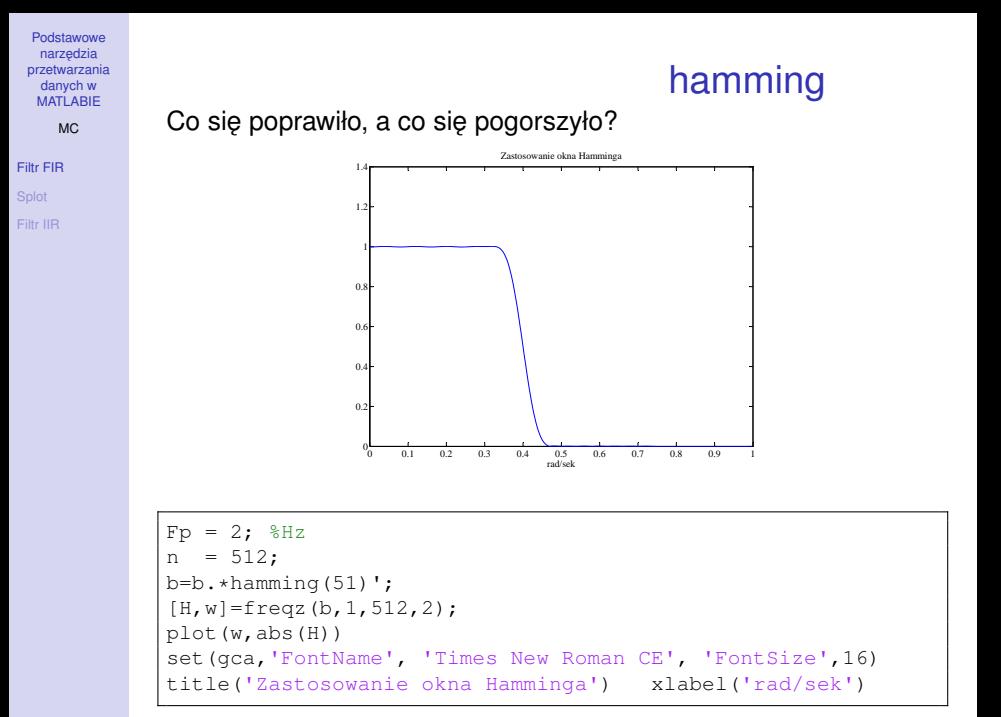

**KOD KARD KED KED BE YOUR** 

#### MC

#### [Filtr FIR](#page-3-0)

- 
- [Filtr IIR](#page-42-0)

## hamming

### Co się poprawiło, a co się pogorszyło?

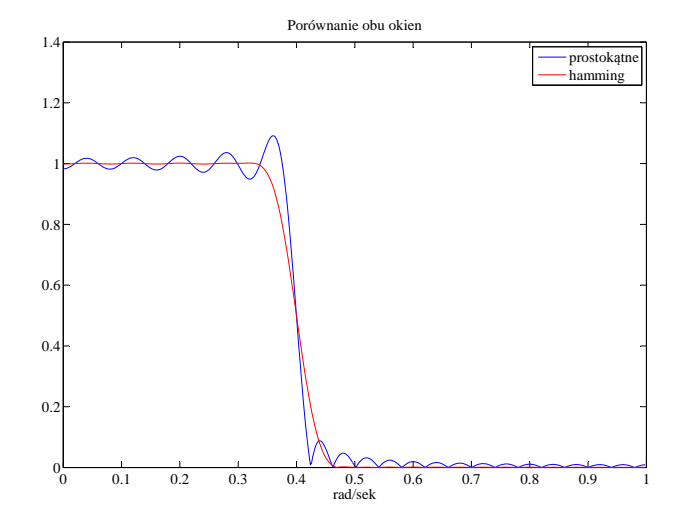

K ロ > K 個 > K ミ > K ミ > 「ミ → の Q Q →

### bartlett

(ロンス団) スポンスポン

 $\sqrt{20}$ 

∍

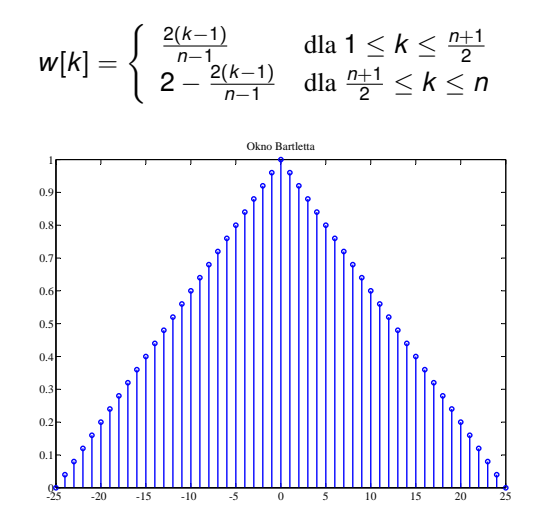

 $w3 = \text{bartlet}(51)$ ; stem(-25:25,w3)

[Filtr FIR](#page-3-0)

Podstawowe narzedzia [przetwarzania](#page-0-0) danych w **MATLABIE** MC

MC

#### [Filtr FIR](#page-3-0)

[Filtr IIR](#page-42-0)

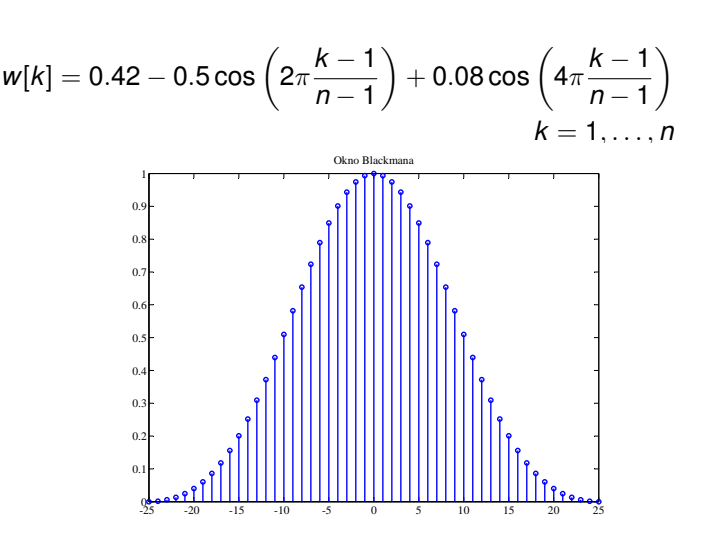

 $w3 = blackman(51);$ stem(-25:25,w3)

blackman

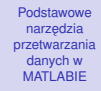

### boxcar

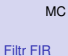

[Filtr IIR](#page-42-0)

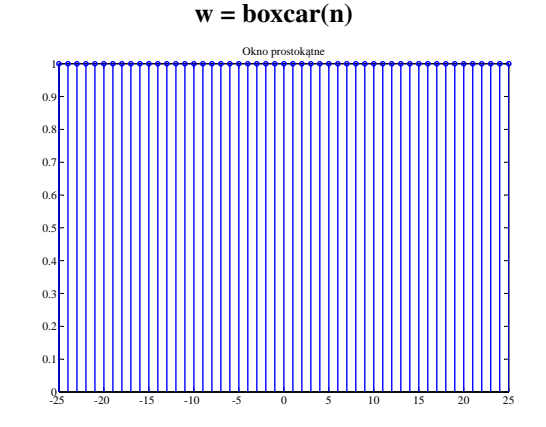

 $w3 = boxcar(51);$ stem(-25:25,w3)

Okno prostokątne

#### MC

#### [Filtr FIR](#page-3-0)

[Filtr IIR](#page-42-0)

### Okno Czebyszewa

### $w =$ chebwin $(n,r)$

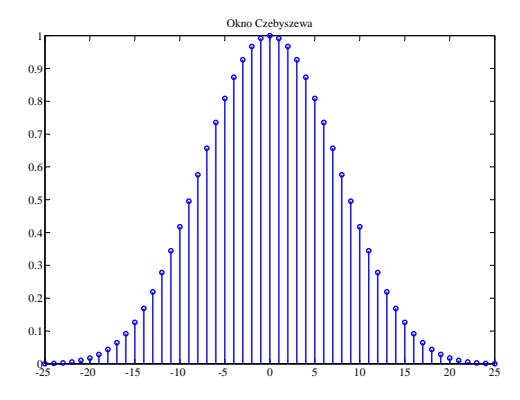

n=51; r=100;%dB  $w3 =$ chebwin(n,r); h=stem(-25:25,w3)

chebwin

MC [Filtr FIR](#page-3-0)

## chebwin

### Okno Czebyszewa

 $w =$ chebwin $(n,r)$ 

*n* - punktowe okno dla *n* nieparzystego

(*n* + 1) - punktowe okno dla *n* parzystego

*r* - wielkość tłumienia zafalowań poza pasmem przenoszenia w [dB]

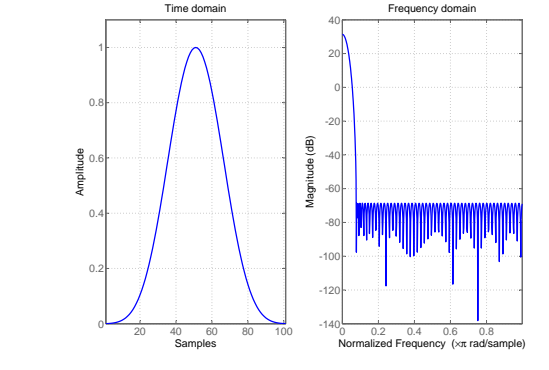

n=51; r=100;%dB wvtool(chebwin(n,r))

## hamming

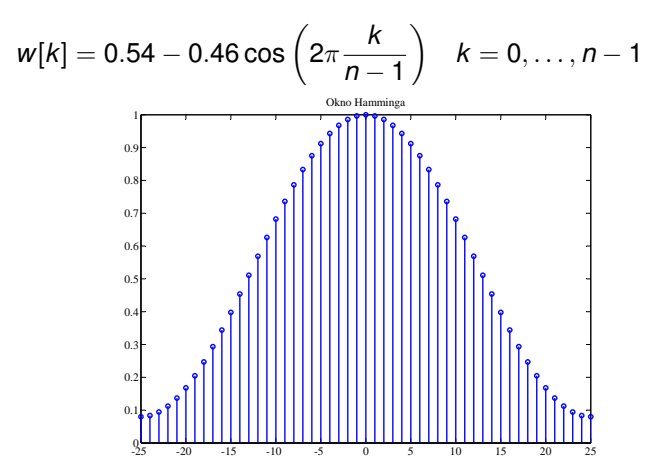

 $w3 =$  hamming(51); stem(-25:25,w3)

> イロトメ 御 トメ 老 トメ 老 ト È  $2990$

[przetwarzania](#page-0-0) danych w **MATLABIE** MC

Podstawowe narzedzia

[Filtr FIR](#page-3-0)

## hanning

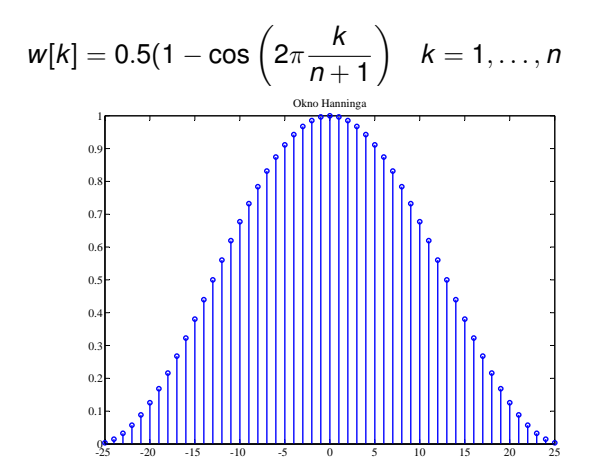

 $w3 =$  hanning(51); stem(-25:25,w3)

> イロトメ 御 トメ 老 トメ 老 ト È  $299$

Podstawowe narzedzia [przetwarzania](#page-0-0) danych w **MATLABIE** 

#### MC

[Filtr FIR](#page-3-0)

#### MC

#### [Filtr FIR](#page-3-0)

## kaiser

## Okno Kaisera

### $w = kaiser(n,\beta)$

β - współczynnik odpowiedzialny za tłumienie listków bocznych  $\alpha$  - [dB] tłumienie listków bocznych

$$
\beta = \begin{cases} 0.1102(\alpha - 8.7) & \text{dla } \alpha \ge 50 \\ 0.5842(\alpha - 21)^{0.4} + 0.07886(\alpha - 0.21) & \text{dla } 50 \ge \alpha \ge 21 \\ 0 & \text{dla } \alpha \le 21 \end{cases}
$$

zwiększając  $\beta$  uzyskuje się:

- poszerzenie listka głównego
- zwiększenie tłumienia listków bocznych

$$
n \approx \frac{\alpha - 8}{2.285\Delta} + 1
$$
 gdzie  $\Delta$  [rad/s] pasmo

### kaiser

K ロ ▶ K @ ▶ K 할 ▶ K 할 ▶ 이 할 → 9 Q Q\*

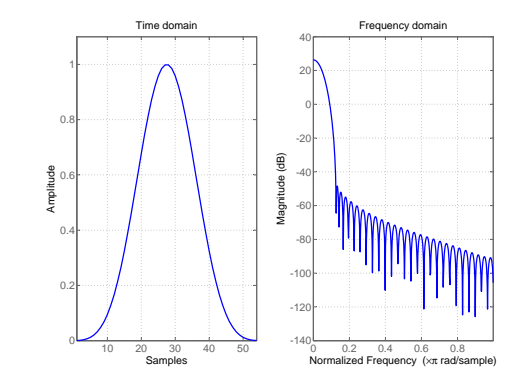

 $n=54$ ; beta = 10.06126; alpha = 100;%dB wvtool(kaiser(n,beta))

danych w MATLABIE MC

Podstawowe narzedzia [przetwarzania](#page-0-0)

[Filtr FIR](#page-3-0)

triang

K ロ ▶ K @ ▶ K 할 ▶ K 할 ▶ 이 할 → 9 Q Q\*

Podstawowe narzędzia [przetwarzania](#page-0-0) danych w **MATLABIE** 

MC

#### [Filtr FIR](#page-3-0)

[Filtr IIR](#page-42-0)

### Okno trójkątne

 $w = triangle(n)$ 

*n* - nieparzyste

$$
w[k] = \begin{cases} \frac{2k}{n+1} & \text{dla } 1 \le k \le \frac{n+1}{2} \\ \frac{2(n-k+1)}{n+1} & \text{dla } \frac{n+1}{2} \le k \le n \end{cases}
$$

÷.

*n* - parzyste

$$
w[k] = \begin{cases} \frac{2k-1}{n+1} & \text{dla } 1 \leq k \leq \frac{n}{2} \\ \frac{2(n-k+1)}{n} & \text{dla } \frac{n+2}{2} \leq k \leq n \end{cases}
$$

## triang

K ロ ▶ K @ ▶ K 할 > K 할 > 1 할 > 9 Q Q\*

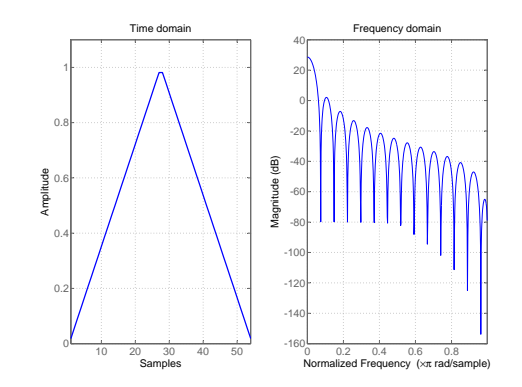

n=54; wvtool(triang(n))

MC [Filtr FIR](#page-3-0)

Podstawowe narzędzia [przetwarzania](#page-0-0) danych w **MATLABIE** 

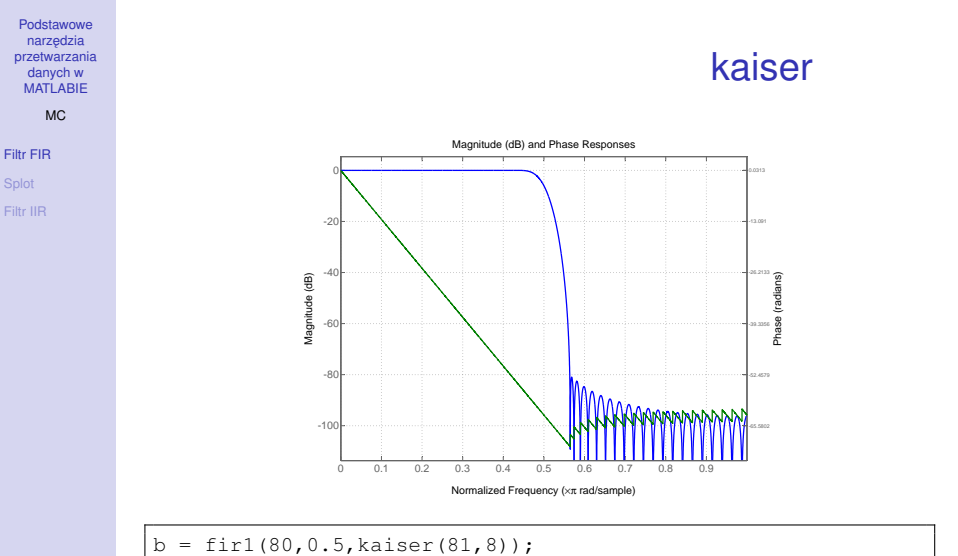

K ロ ▶ K @ ▶ K 할 ▶ K 할 ▶ 이 할 → 9 Q Q\*

hd = dfilt.dffir(b); freqz(hd);

#### MC

### [Filtr FIR](#page-3-0)

## wymnażanie okien

*w*[*n*] - okno 1 ≤ *n* ≤ *N*

*h*[n] - odpowiedź impulsowa idealnego filtru ('prototypu'), czyli odwrotna transformata Fouriera idealnej charakterystyki częstotliwościowej

zatem

$$
b[n] = w[n]h[n] \quad 1 \leq n \leq N
$$

#### M<sub>C</sub>

[Filtr FIR](#page-3-0)

## fir1

Klasyczna metoda syntezy filtru FIR-owego o liniowej fazie

 $b = \frac{fir1(n, Wn, 'ftype', 'window')}{$ 

$$
b(z^{-1}) = b(1) + b(2)z^{-1} + \cdots + b(n+1)z^{-n}
$$

*n* - rząd filtru *W<sub>n</sub>* ∈ [0, 1] - wektor unormowanych pulsacji (1 - odpowiada pulsacji Nyquista) 'ftype' - '**high**', '**stop**' 'window' - typ okna poprawjającego charakterystykę filtru (domyslnie 'window' = 'hamming') ´

## fir1

**KORK STRAIN A STRAIN A STRAIN** 

danych w **MATLABIE** MC

Podstawowe narzedzia [przetwarzania](#page-0-0)

[Filtr FIR](#page-3-0) [Filtr IIR](#page-42-0)

$$
F_p, f_{g1}, f_{g2}, w_1 = \frac{2f_{g1}}{F_p}, w_2 = \frac{2f_{g2}}{F_p}
$$

• filtr dolnopasmowy

**b = fir1(n,w1)**

• filtr górnopasmowy (n - parzyste!)

**b = fir1(n,'high',w1,'hann')**

• filtr pasmowoprzepustowy

**b = fir1(n,[w1 w2],'bartlett')**

• filtr pasmowozaporowy (n - parzyste!)

**b = fir1(n,'stop',[w1 w2],'boxcar')**

$$
F_p = 100 Hz, f_1 = 5 Hz, f_2 = 40 Hz, f_g = 20 Hz, w_1 = \frac{2f_g}{F_p}
$$

**fir1(n,w1)**

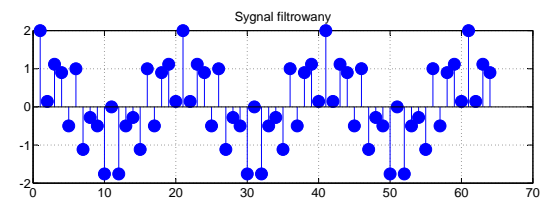

1 2 3 4 5 6 7  $-0.1$  $\epsilon$ 0.1 0.2 0.3 0.4 Odp impulsowa filtru FIR

K ロ ▶ K @ ▶ K 할 > K 할 > 1 할 > 9 Q Q\*

Podstawowe narzędzia [przetwarzania](#page-0-0) danych w **MATLABIE** 

MC

#### [Filtr FIR](#page-3-0)

M<sub>C</sub>

## fir1

#### [Filtr FIR](#page-3-0)

```
N = 64; fpr=100; fx1=5; fx2=40;
nx = 0:N-1; dt = 1/fpr; t = dt*nx;x1 = \cos(2 \times \pi) \cdot f x 1 \times t;
x2 = \cos(2 \cdot \pi) \cdot f x 2 \cdot t;
x = x1 + x2;M = 7; fg = 20;
h = fir1(M-1, 2*fq/fpr, boxcar(M))>>ans = -0.0584 0.0876 0.2835 0.3746 0.2835 0.0876
-0.0584
subplot(211); stem(x,'filled'); grid;
title('Sygnał filtrowany');
subplot(212); stem(h,'filled'); grid;
title('Odp impulsowa filtru FIR');
```
MC

[Filtr FIR](#page-3-0) [Splot](#page-27-0)

[Filtr IIR](#page-42-0)

### conv

K ロ > K 個 > K ミ > K ミ > 「ミ → の Q Q →

Funkcja MATLAB-a pozwala w łatwy sposób dokonać splotu dwóch wektorów

**conv(x,h)**

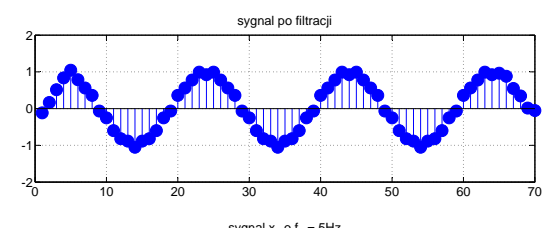

<span id="page-27-0"></span>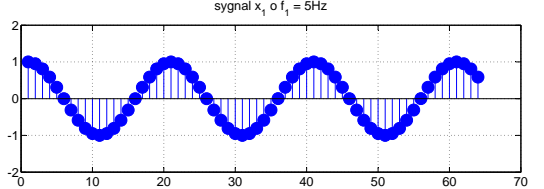

conv

### Funkcja splotu realizowana przez MATLAB-a

```
% odwróć kolejność próbek
     h = h(M:-1:1);% uzupełnij sygnał M-1 zerami po obu stronach
     xe = [zeros(1, M-1) x zeros(1, M-1) ];
% sygnał wyjściowy
     ve = zeros(1, N+2*(M-1));
     subplot(311); stem(xe,'filled'); title('WE'); pause
% liczba próbek "niezerowych"
     for n = 1 : N + (M-1)% przesuń (ustaw) odp impulsowa
        he = [zeros(1, n-1) h zeros(1, (N-1)+(M-1)-(n-1))];
% wymnóż x i przesunięte h
        y(n) = sum(xe + he); ye((M-1)+n)=y(n);% narysui przesuniete h
        subplot(312); stem(he,'filled'); title('odp impuls');
% narysui aktualne wyjście
        subplot(313); stem(ye,'filled'); title('WY');
        pause
     end
     subplot(111); plot(t, x1, 'r', t, y(1:N), 'b');
     grid; title('We (R) i Wy (B)');
```
[Filtr FIR](#page-3-0) **[Splot](#page-27-0)** [Filtr IIR](#page-42-0)

Podstawowe narzedzia [przetwarzania](#page-0-0) danych w **MATLABIE** M<sub>C</sub>

#### MC

#### [Filtr FIR](#page-3-0)

[Splot](#page-27-0)

[Filtr IIR](#page-42-0)

## splot bezpośredni

```
% długość sygnałów z dodanymi zerami
  K = N+M-1;% dodaj zera jeśli krótszy
  xz=[x \text{ zeros}(1, K-N) ];
% odwróć kolejność próbek
  hh = h(M:-1:1);% bufor na próbki wejściowe
  bx = zeros(1, M);% wyzeruj sygnał wyjściowy
  y = [];
% petla "po" próbkach
  for n = 1 : K
% przesuń próbki w buforze o jedną do tyłu, bx(1) = x(n);
     bx = [xz(n) bx(1:M-1)];% filtracja; inaczej (szybciej): y(n)=bx*h'
     y(n) = \text{sum}(bx, \star hh);end
```
## szybki splot

```
% znajdź dłuższy
  NM = max(N, M);% dodaj zera, jeśli krótszy
  xz=[x \text{ zeros}(1, NM-N) ;
% dodaj zera, jeśli krótszy
  hz=[h zeros(1, NM-M)];X = fft(xz); H=fft(hz);
  Y = X \cdot * H;
  yfft = ifft(Y);y1 = \text{real}(yfft);
```
Podstawowe narzedzia [przetwarzania](#page-0-0) danych w **MATLABIE** M<sub>C</sub> [Filtr FIR](#page-3-0) [Splot](#page-27-0) [Filtr IIR](#page-42-0)

## splot liniowy

```
% długość sygnałów z dodanymi zerami
  K = N+M-1:
% dodaj zera, jeśli krótszy
  xz=[x \text{ zeros}(1, K-N)];% dodaj zera, jeśli krótszy
  hz=[h zeros(1, K-M)];X = fft(xz); H=fft(hz);
  Y = X \cdot * H:
  yfft = ifft(Y);y2 = real(yfft);
```
Podstawowe narzedzia [przetwarzania](#page-0-0) danych w **MATLABIE** M<sub>C</sub> [Filtr FIR](#page-3-0) [Splot](#page-27-0) [Filtr IIR](#page-42-0)

MC

[Filtr FIR](#page-3-0) **[Splot](#page-27-0)** 

fir2

**KORKARA KERKER DAGA** 

Arbitralne kształtowanie charakterystyki amplitudowej filtru FIR

 $b = \text{fir2}(n, f, m)$ 

*n* - rzad filtru

*f* - wektor unormowanych czestotliwości wzgledem czestotliwości Nyquista  $\in$  [0, 1] (uporzadkowanie narastajace!)

*m* - wektor amplitud (modułów) charakterystyki filtru dla częstotliwości z wektora f

MC

**KORKARYKERKE PORCH** 

[Filtr FIR](#page-3-0) [Splot](#page-27-0)

### Arbitralne kształtowanie charakterystyki amplitudowej filtru FIR

### $b = \frac{fir2(n, f, m, 'window')}{}$

**'window'** - okno uzyte w projekcie filtru (wektor o  $n + 1$ współczynnikach, dom. okno Hamminga)

#### MC

[Filtr FIR](#page-3-0) [Splot](#page-27-0)

**KORKARYKERKE PORCH** 

### Arbitralne kształtowanie charakterystyki amplitudowej filtru FIR

 $b = \frac{fir2(n, f, m, p, 'window')}{ }$ 

 $b = \frac{fir2(n, f, m, p)}{2}$ 

p - liczba punktów interpolacji, które sa przyjmowane, aby uzyskać dokładniejszą specyfikacją ch-ki amplitudowej (dom. 512)

#### MC

[Filtr FIR](#page-3-0) [Splot](#page-27-0)

**KORKARYKERKE PORCH** 

Arbitralne kształtowanie charakterystyki amplitudowej filtru FIR

 $b = \frac{fir2(n, f, m, p, lap)}{2}$ 

 $b = \frac{fir2(n, f, m, p, lap, 'window')}{2}$ 

**lap** - specyfikuje się rozmiar obszaru, który otaczaa punkty (na skali częstotliwości, wektor  $f$ ) o jednakowych wartościach (dom. 25)

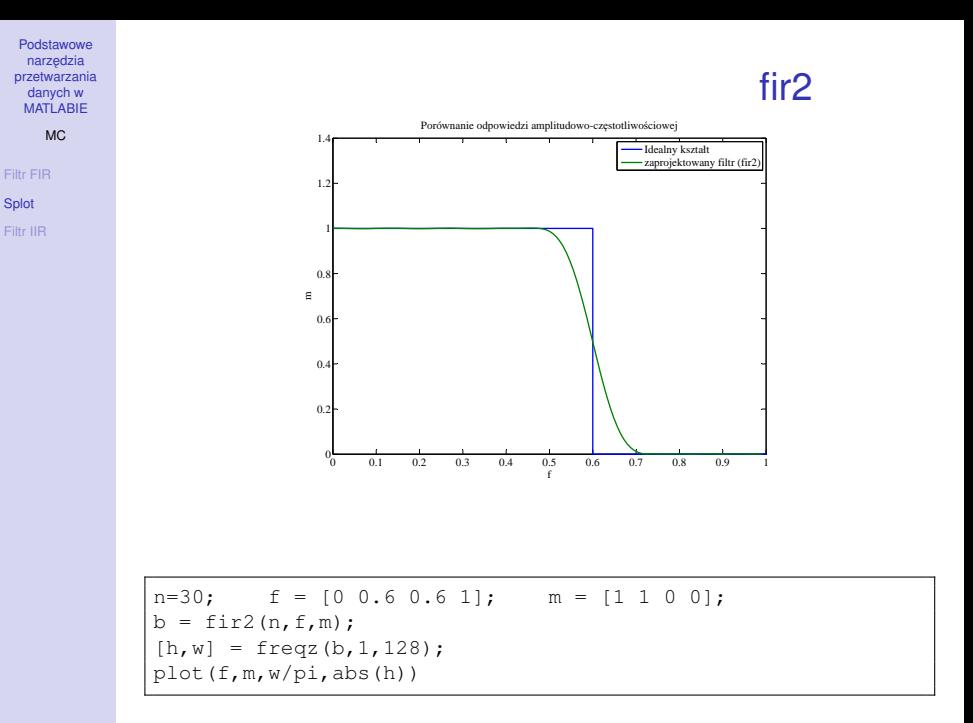

M<sub>C</sub>

[Filtr FIR](#page-3-0) **[Splot](#page-27-0)** 

Proiektowanie filtrów FIR-owych o liniowej fazie metodą najmniejszych kwadratów (aproksymacja zadanej ch-ki amplitudowej)

 $b = firls(n,f,m,w)$ 

*n* - rząd filtru

*b* - wektor (*n* + 1) współczynników filtru, którego ch-ka amplitudowa aproksymuje ch-ke opisana przez wektory *f* i *m* 

*f* - wektor unormowanych częstotliwości względem częstotliwości Nyquista  $\in$  [0, 1] (uporządkowanie narastające!)

*m* - wektor amplitud (modułów) charakterystyki filtru dla częstotliwości z wektora *f* 

*w* - wektor wagowy równy o długości równej połowie f

firls

**KOD CONTRACT A BOAR KOD A CO** 

## firls

**KOD KARD KED KED BE YOUR** 

• Współczynniki wektora *b* są symetrycznie ułożone

**Podstawowe** narzedzia [przetwarzania](#page-0-0) danych w **MATLABIE** M<sub>C</sub> [Filtr FIR](#page-3-0) **[Splot](#page-27-0)** 

$$
b(k) = b(n+2-k), k = 1,...,n+1
$$

- *f* i *m* muszą być tej samej długości i musi to być liczba parzysta
- funkcja łączy pary punktów  $(f(k), m(k))$  i  $(f(k + 1), m(k + 1))$ odcinkiem liniowym dla *k* nieparzystych
- funkcja nie łączy par punktów  $(f(k), m(k))$  i (*f*(*k* + 1), *m*(*k* + 1)) odcinkiem liniowym dla *k* parzystych (nie są uwzględniane w aprokysmacji)

#### Podstawowe narzedzia [przetwarzania](#page-0-0) danych w **MATLABIE** M<sub>C</sub> [Filtr FIR](#page-3-0) firls 0 0.1 0.2 0.3 0.4 0.5 0.6 0.7 0.8 0.9 1  $0 \theta$ . 0.2 0.3 0.4  $E = 0.5$ 0.6 0.7  $0.8$  $0.9$  $1$ f Aprokysmacja ch-ki amplitudowej  $f = [0 \t0.3 \t0.4 \t0.6 \t0.7 \t0.9]; \t m = [0 \t1 \t0 \t0 \t0.5 \t0.5];$  $b = \text{first}(24, f, m, 'hilbert');$ for i=1:2:6, plot( $[f(i) f(i+1)], [m(i) m(i+1)], 'r--'),$  hold on end  $[H, w] = \text{freqz}(b, 1, 512, 2);$ plot(w,abs(H))

(ロ) (個) (星) (星)

目

 $QQ$ 

[Splot](#page-27-0)

podsumowanie

**KOD KARD KED KED BE YOUR** 

W MATLAB-ie:

- filtry cyfrowe projektuje sie dla unormowanych czestotliwości
- częstotliwość jednostkowa to częstotliwość Nyquista =  $\frac{1}{2}$ czestotliwości próbkowania
- częstotliwość unormowana  $\in$  [0, 1]
- np.: próbkowanie z częstotliwością 1000 Hz, rzeczywista częstotliwość sygnału  $f = 300$  Hz, co odpowiada częstotliwości unormowanej  $\frac{300}{500} = 0.6$
- zamiana częstotliwości unormowanej na pulsacie:  $x\pi$
- zamiana częstotliwości unormowanej na częstotliwość rzeczywistą: *x*  $\frac{1}{2}F_s$

**Podstawowe** narzedzia [przetwarzania](#page-0-0) danych w MATLABIE M<sub>C</sub>

[Filtr FIR](#page-3-0) **[Splot](#page-27-0)** 

#### M<sub>C</sub>

[Filtr FIR](#page-3-0) **[Splot](#page-27-0)** 

### Filtr o nieskończonej odpowiedzi impulsowej

### **Zalety:**

- $\cdot$  niska złożoność obliczeniowa
- niewielkie zapotrzebowanie na pamięć operacyjną.

### **Wady:**

- zagrożenie utraty stabilności
- projektowanie filtrów IIR jest znacznie trudniejsze niż w przypadku filtrów FIR
- filtry IIR są znacznie bardziej wrażliwe na błędy zaokrągleń
- nieliniowość fazy

## IIR

IIR

**KORK STRAIN A STRAIN A STRAIN** 

narzedzia [przetwarzania](#page-0-0) danych w MATLABIE MC

Podstawowe

[Filtr FIR](#page-3-0) [Filtr IIR](#page-42-0)

Transmitancja filtru w dziedznie zmiennej zespolonej **Z**

$$
Y(z) = \frac{b(1) + b(2)z^{-1} + \cdots + b(nb+1)z^{-nb}}{1 + a(2)z^{-1} + \cdots + a(na+1)z^{-na}}X(z)
$$

### Schemat filtru - bezpośrednia struktura typu II

<span id="page-42-0"></span>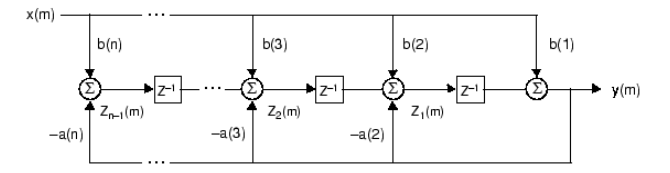

## IIR

**KORKARYKERKE PORCH** 

### **Równanie ró ˙znicowe**

$$
y(n) = b(1)x(n) + b(2)x(n-1) + ... + b(nb+1)x(n-nb) - a(2)y(n-1) - ... - a(na+1)y(n-na)
$$

Filtracji sygnału dokonujemy za pomocą gotowej funkcji MATLAB-a

 $y = filter(b, a, x)$ 

- *x* sygnał wejściowy
- *y* sygnał wyjsciowy po filtracji ´

[Filtr FIR](#page-3-0)

[Filtr IIR](#page-42-0)

Podstawowe narzedzia [przetwarzania](#page-0-0) danych w **MATLABIE** M<sub>C</sub>

**KOD KARD KED KED BE YOUR** 

#### **Podstawowe** narzedzia [przetwarzania](#page-0-0) danych w MATLABIE

#### M<sub>C</sub>

[Filtr FIR](#page-3-0)

[Filtr IIR](#page-42-0)

### Filtr Butterwortha (LP):

- maksymalnie płaska charakterystka modułu w paśmie przenoszenia
- poza pasmem ch-ka ta monotonicznie maleje

 $[b,a,k] = butter(n, Wn, 'ftvpe')$ 

 $[A,B,C,D] = butter(n,Wn, 'ftype')$ 

Wn - odpowiada modułowi ch-ki widmowej  $=$   $\frac{1}{\sqrt{2}}$  $_{\overline{2}}$  (3dB) 'ftype' - 'high', 'low', 'stop' [*A*, *B*, *C*, *D*] - model w przestrzeni stanów

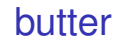

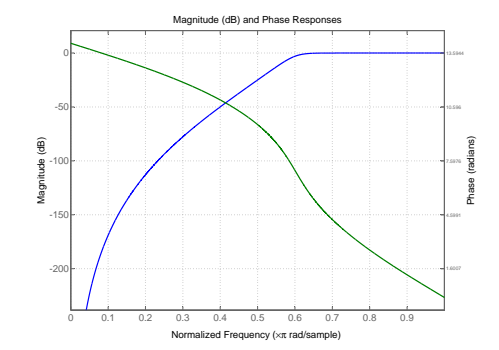

n=9; Fs = 1000; F = 300; w1 = F/(Fs/2); [b,a] = butter(n,w1,'high'); [sos,g] = zp2sos(b,a); Hd = dfilt.df2tsos(sos,g); h = fvtool(Hd); set(h,'Analysis','freq')

[Filtr FIR](#page-3-0)

Podstawowe narzędzia [przetwarzania](#page-0-0) danych w **MATLABIE** MC

### Otrzymujemy 2n-rzędowy filtr

[Filtr FIR](#page-3-0)

Podstawowe narzedzia [przetwarzania](#page-0-0) danych w MATLABIE MC

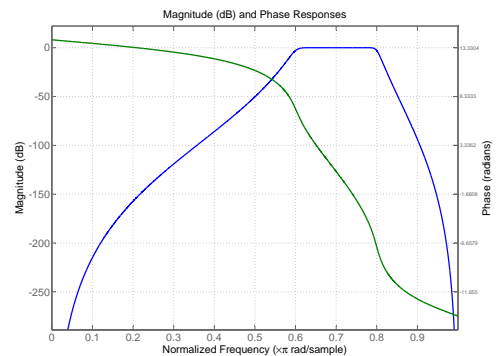

n=9; Fs = 1000; F1 = 300; F2 = 400; w1 = F1/(Fs/2); w2 = F2/(Fs/2); [b,a] = butter(n,[w1,w2]); [sos,g] = zp2sos(b,a); Hd = dfilt.df2tsos(sos,g); h = fvtool(Hd); set(h,'Analysis','freq')

#### 0 0.1 0.2 0.3 0.4 0.5 0.6 0.7 0.8 0.9 Normalized Frequency (×π rad/sample) -120 -100 -80 -60 -40  $-20$ 0⊢ Magnitude (dB) -14.9788 -10.5797 -6.1807 -1.7816 2.6174 Phase (radians) 7.0165 11.4156  $n=9$ ; Fs = 1000; F1 = 300; F2 = 400;  $w1 = F1/(Fs/2)$ ;  $w2 = F2/(Fs/2)$ ;  $[b, a] = butter(n, [w1, w2], 'stop');$  $[sos,q] = zp2sos(b,a);$  $Hd = dfilt.df2tsos(sos,q);$  $h = fvt.$ ool $(Hd)$ : set(h,'Analysis','freq')

Magnitude (dB) and Phase Responses

### Otrzymujemy 2n-rzędowy filtr

[Filtr FIR](#page-3-0)

Podstawowe narzedzia [przetwarzania](#page-0-0) danych w **MATLABIE** MC

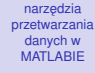

Podstawowe

#### M<sub>C</sub>

[Filtr FIR](#page-3-0)

[Filtr IIR](#page-42-0)

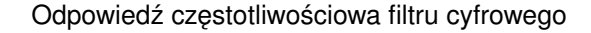

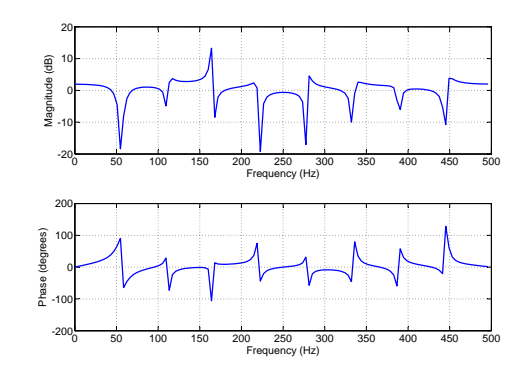

 $n=9$ ; Fs = 1000; F1 = 300; F2 = 400;  $w1 = F1/(Fs/2)$ ;  $w2 = F2/(Fs/2)$ ;  $[b, a] = butter(n, [wl, w2], 'stop');$  $freqz(b,a,128,Fs)$ 

**KORK STRAIN A STRAIN A STRAIN** 

#### Podstawowe narzedzia [przetwarzania](#page-0-0) danych w **MATLABIE**

#### MC

[Filtr FIR](#page-3-0)

[Filtr IIR](#page-42-0)

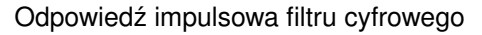

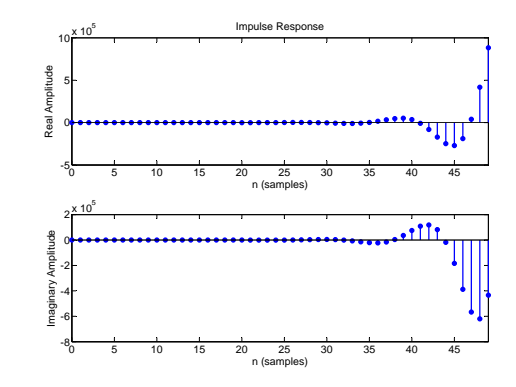

n=5; Fs = 1000; F1 = 100; F2 = 200; w1 = F1/(Fs/2); w2 = F2/(Fs/2); [z,p,k] = butter(n,[w1 w2]); impz(z,p,50)

イロトメ 御 トメ 君 トメ 君 トー  $\equiv$  990

## buttord

**KOD KARD KED KED BE YOUR** 

#### Podstawowe narzedzia [przetwarzania](#page-0-0) danych w **MATLABIE**

#### MC

[Filtr FIR](#page-3-0) [Filtr IIR](#page-42-0)

Selekcja minimalnego rzędu filtru spełniającego wymagania projektowe

### $[n, Wn] = buttord(Wp, Ws, Rp, Rs)$

Wp - częstotliwość odcięcia (pasmo  $\in [0, 1]$ ) Ws - częstotliwość pasma zaporowego  $\in [0, 1]$ Rp - dopuszczalne zafalowania w pasmie przenoszenia [dB] ´ Rs - tłumienie w pasmie zaporowym [dB] ´

### buttord

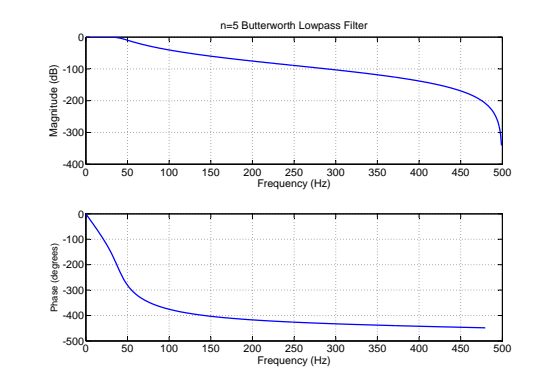

$$
Fs = 1000; Wp = 40/500; Ws = 150/500;
$$
  
\n
$$
Rp = 3; Rs = 60;
$$
  
\n
$$
[n, Wn] = buttond(Wp, Ws, 3, 60); \Rightarrow n = 5; \Rightarrow Wn = 0.0810;
$$
  
\n
$$
[b, a] = butter(n, Wn);
$$
  
\n
$$
freqz(b, a, 512, FS);
$$

#### K ロ ▶ K @ ▶ K 할 ▶ K 할 ▶ 이 할 → 9 Q Q\*

MC [Filtr FIR](#page-3-0)

Podstawowe narzędzia [przetwarzania](#page-0-0) danych w **MATLABIE** 

## buttord

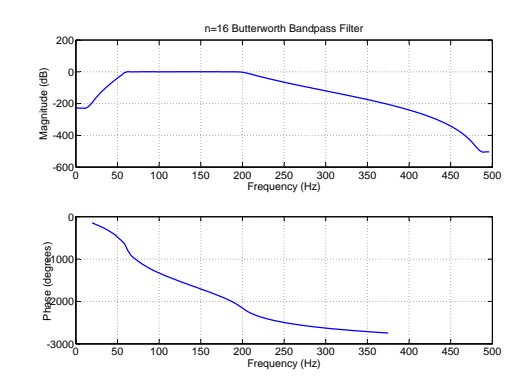

$$
Fs = 1000; Wp = [60 200]/500; Ws = [50 250]/500; Rp = 3; Rs = 40; [n, Wn] = buttond(Wp, Ws, Rp, Rs);
$$
\n
$$
\Rightarrow n = 16; \Rightarrow Wn = [0.1198 0.4005];
$$
\n
$$
[b, a] = butter(n, Wn);
$$
\n
$$
freqz(b, a, 128, Fs)
$$

[Filtr FIR](#page-3-0)

Podstawowe narzędzia [przetwarzania](#page-0-0) danych w **MATLABIE** MC

## cheby1

**KORK STRAIN A STRAIN A STRAIN** 

Podstawowe narzedzia [przetwarzania](#page-0-0) danych w **MATLABIE** 

MC

[Filtr FIR](#page-3-0) [Filtr IIR](#page-42-0)

### **Filtr Czebyszewa**

### $[z,p,k]=cheby1(n,Rp,Wp,'ftype')$

- jednakowe zafalowania w paśmie przenoszenia Rp [dB]
- maksymalnie płaska ch-ka w pasmie zaporowym
- przejście od pasma przenoszenia do pasma zaporowego szybsze niż w przypadku f. Butterwortha

## cheby1

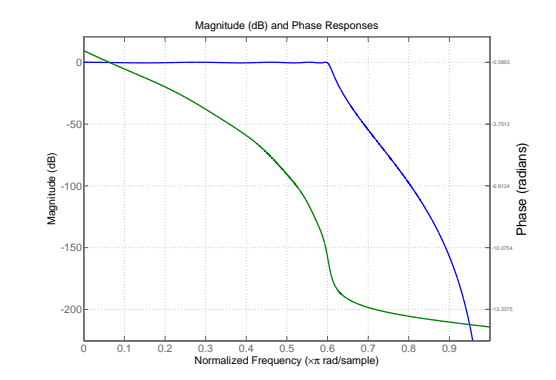

Podstawowe narzędzia [przetwarzania](#page-0-0) danych w **MATLABIE** MC [Filtr FIR](#page-3-0)

n = 9; Rp = 0.5; F = 300Hz; Fs=1000Hz; [z,p,k] = cheby1(9,0.5,300/500); [sos,g] = zp2sos(z,p,k); Hd = dfilt.df2tsos(sos,g); h = fvtool(Hd) set(h,'Analysis','freq')

## cheby1

MC

[Filtr FIR](#page-3-0)

[Filtr IIR](#page-42-0)

### Problemy numeryczne związane z zaokrągleniem

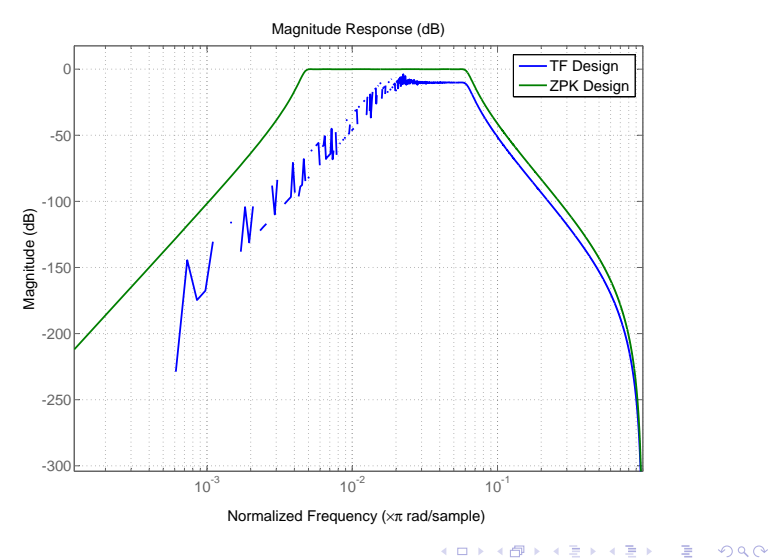

MC

[Filtr FIR](#page-3-0)

[Filtr IIR](#page-42-0)

### zp2sos

### Metody projektowania filtrów IIR

### $[z,p,k]=cheby1(n,Rp,Wp,'ftype')$

$$
H(z) = k \frac{(z-z_1)(z-z_2) \dots (z-z_n)}{(z-p_1)(z-p_2) \dots (z-p_m)}
$$

$$
[sos,g]=zp2sos(z,p,k)
$$
  
\n
$$
sos = \begin{bmatrix} b_{01} & b_{11} & b_{21} & 1 & a_{11} & a_{21} \\ \vdots & \vdots & \vdots & \vdots & \vdots \\ b_{0L} & b_{1L} & b_{2L} & 1 & a_{1L} & a_{2L} \end{bmatrix}
$$
  
\n
$$
H(z) = g \prod_{k=1}^{L} H_k(z) = g \frac{b_{0k} + b_{1k}z^{-1} + b_{2k}z^{-2}}{1 + a_{1k}z^{-1} + a_{2k}z^{-2}}
$$

## cheby1

Podstawowe narzedzia [przetwarzania](#page-0-0) danych w **MATLABIE** 

#### M<sub>C</sub>

[Filtr FIR](#page-3-0)

```
n = 6:
Rp = 0.1;Wn = (12.5e6 29e61/500e6):
ftype = 'bandpass';
%Filtr niestabilny !!!
[b,a] = \text{cheby1}(n,\text{Rp},\text{Wn},\text{ftype});h1=df11t.df2(b.a);% Zero-Pole-Gain design
[z, p, k] = \text{cheby1}(n, Rp, Wn, flype);[sos,q]=zp2sos(z,p,k);%Filtr stabilny!!!
h2=dfilt.df2sos(sos,g);
hfvt=fvtool(h1,h2,'FrequencyScale','log');
legend(hfvt,'TF Design','ZPK Design')
```
## cheb1ord

**KORKARA KERKER DAGA** 

#### Podstawowe narzedzia [przetwarzania](#page-0-0) danych w **MATLABIE**

#### M<sub>C</sub>

[Filtr FIR](#page-3-0)

[Filtr IIR](#page-42-0)

Szacowanie rzędu filtru dla zadanych specyfikacji

### [n,Wp]=cheb1ord(Wp,Ws,Rp,Rs)

- Wp częstotliwość odcięcia (pasmo  $\in [0, 1]$ )
- Ws częstotliwość pasma zaporowego  $\in [0, 1]$
- Rp dopuszczalne zafalowania w pasmie przenoszenia [dB] ´
- Rs tłumienie w pasmie zaporowym [dB] ´

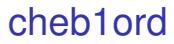

∍

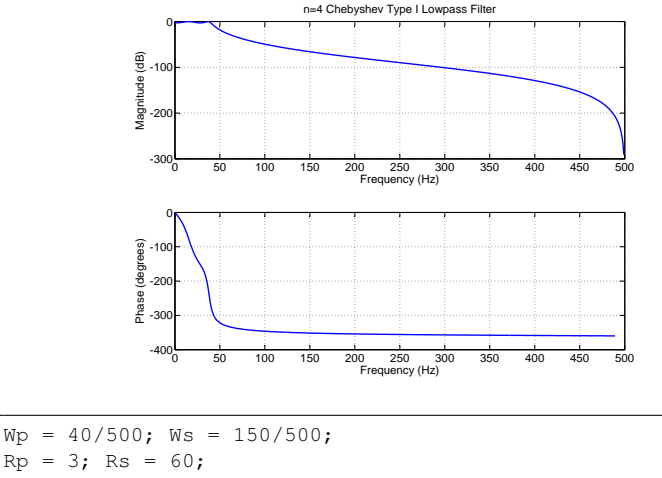

 $Rp = 3; Rs = 60;$  $[n, Wp] = \text{cheblord}(Wp, Ws, Rp, Rs)$  $%$  Returns n = 4 Wp = 0.0800  $[b, a] = \text{cheby1}(n, Rp, Wp);$ freqz(b,a,512,1000); title('n=4 Chebyshev Type I Lowpass Filter')イロト イ伊 トイヨ トイヨト  $\sqrt{2Q}$ 

[Filtr FIR](#page-3-0)

Podstawowe narzedzia [przetwarzania](#page-0-0) danych w **MATLABIE** MC

MC

## ellip

**KOD KARD KED KED BE YOUR** 

[Filtr FIR](#page-3-0)

[Filtr IIR](#page-42-0)

Filtr eliptyczny zapewnia "najszybsze" przejście dla danego rzdęu z pasma przenoszenia do pasma zaporowego

 $[z,p,k] = ellip(n,Rp,Rs,Wp,'ftvpe')$ 

Wp - częstotliwość odcięcia (pasmo  $\in [0, 1]$ ) Rp - dopuszczalne zafalowania w pasmie przenoszenia [dB] ´ Rs - tłumienie w pasmie zaporowym [dB] ´

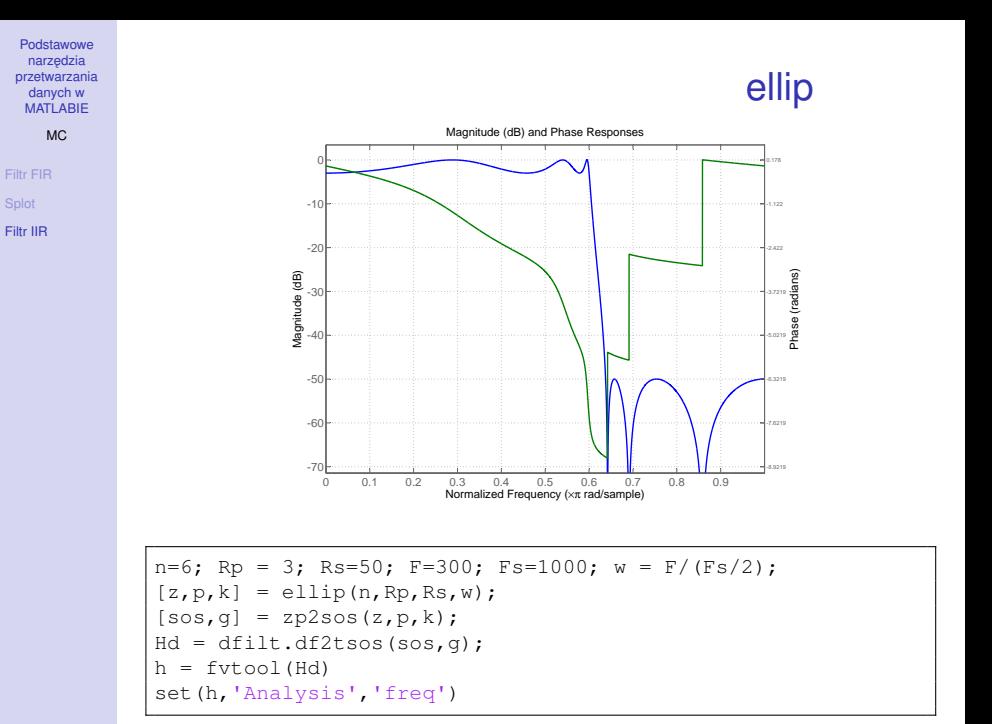

## ellipord

**KORKARA KERKER DAGA** 

#### Podstawowe narzedzia [przetwarzania](#page-0-0) danych w **MATLABIE**

#### MC

[Filtr FIR](#page-3-0)

[Filtr IIR](#page-42-0)

Szacowanie rzędu filtru dla zadanych specyfikacji

### $[n, Wp] = ellipt of (Wp, Ws, Rp, Rs)$

- Wp częstotliwość odcięcia (pasmo  $\in [0, 1]$ )
- Ws częstotliwość pasma zaporowego  $\in [0, 1]$
- Rp dopuszczalne zafalowania w pasmie przenoszenia [dB] ´
- Rs tłumienie w pasmie zaporowym [dB] ´

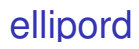

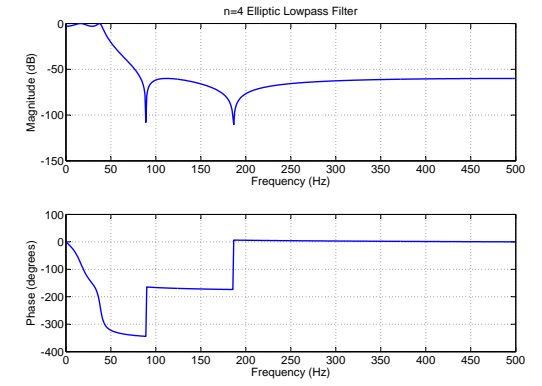

<span id="page-63-0"></span>Wp = 40/500; Ws = 150/500; Rp = 3; Rs = 60; [n,Wp] = ellipord(Wp,Ws,Rp,Rs) % Returns n =4 Wp =0.0800 [b,a] = ellip(n,Rp,Rs,Wp); freqz(b,a,512,1000); title('n=4 Elliptic Lowpass Filter')

Podstawowe narzędzia [przetwarzania](#page-0-0) danych w **MATLABIE** MC [Filtr FIR](#page-3-0)

[Filtr IIR](#page-42-0)

 $\sqrt{2Q}$ メロトス個 アメルアメルア 意